## To create a Turn it In Account:

## Go to <a href="http://turnitin.com/">http://turnitin.com/</a>

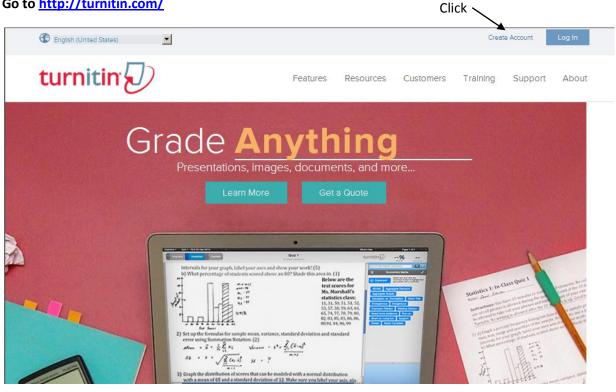

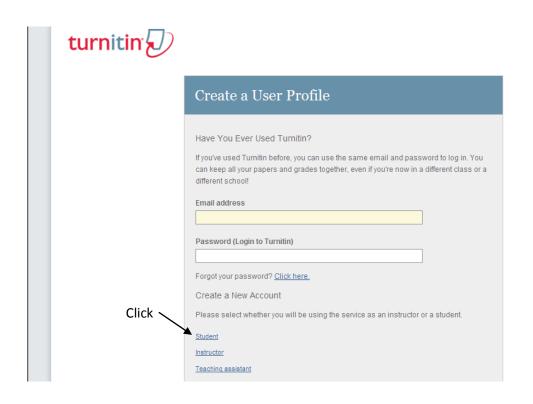

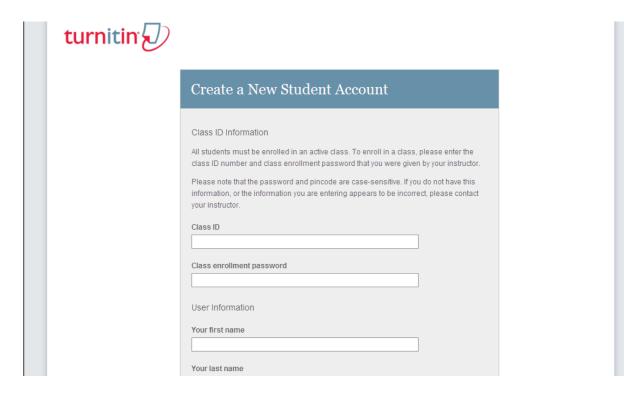

Class ID: 12323861

**Enrollment password: Euro** 

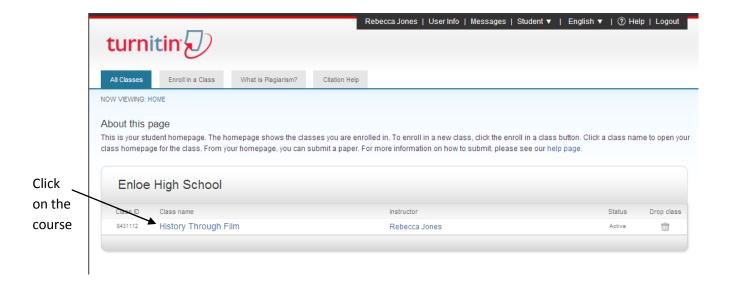

## Find the assignment and click submit

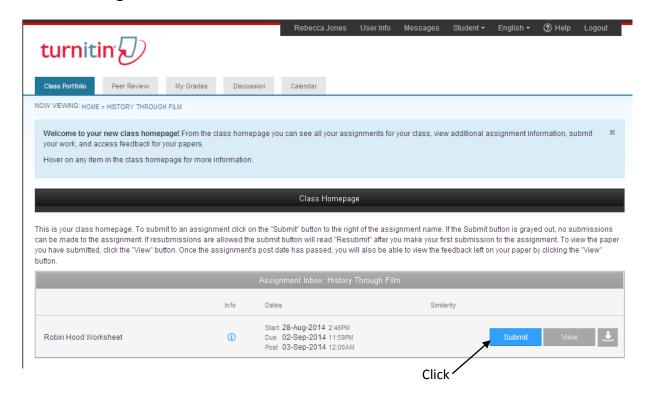

You can either Cut & Paste your answers or Submit a Document file. Change them by clicking ,

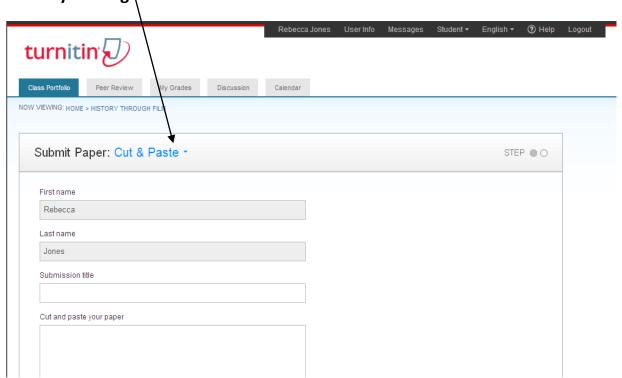